## **Status**

## **Log Viewer**

View recent PBX activity and option to download the logs.

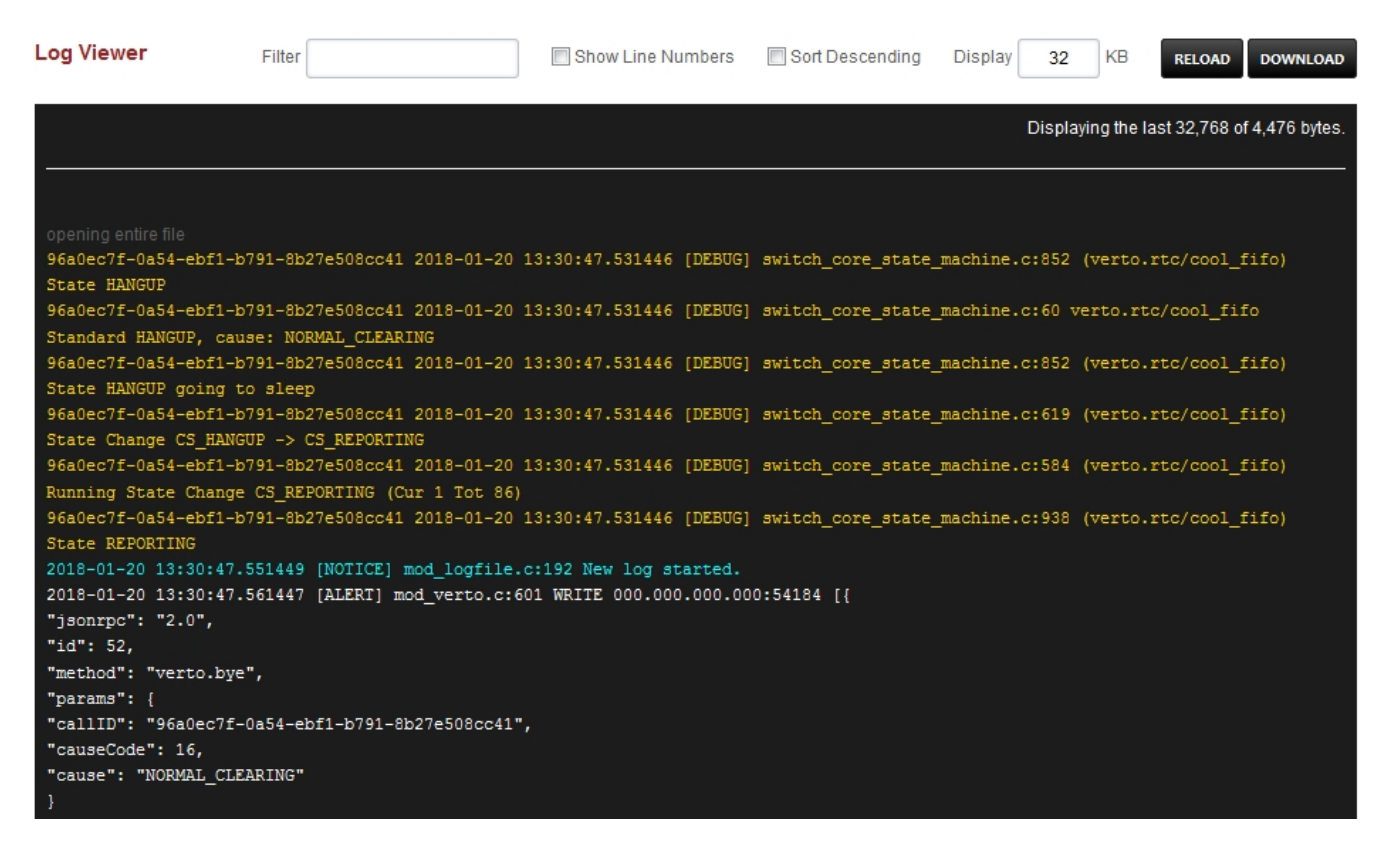

- **Filter-** Filter by specfic input
- **Show Line Numbers-** Shows the line numbers on the left side if checked
- **Sort Decending-** Sorts by decending
- **Display-** The ammount of log to display
- **Reload Button-** Reloads the log with filter, show line numbers, sort decending and display KB values
- **Download-** Downloads the log

Unieke FAQ ID: #4041 Auteur: Helpdesk Laatst bijgewerkt:2022-11-28 10:03